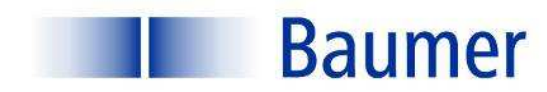

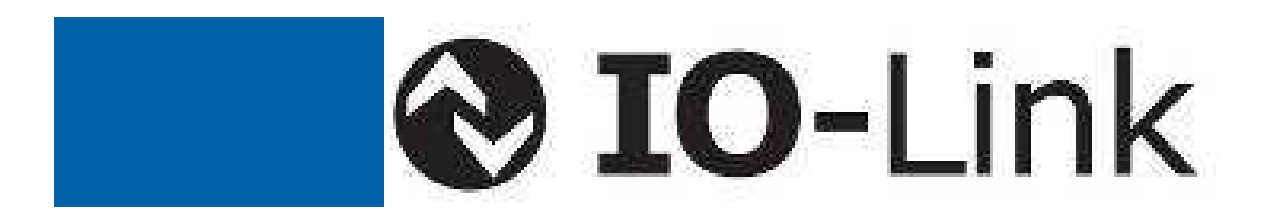

# **Instruction Manual**

FADK 14I4470/IO FADK 14I4470/S35A/IO FADK 14I4470/S14/IO FADK 14U4470/IO FADK 14U4470/S35A/IO FADK 14U4470/S14/IO

Valid as of version 01-02-11

**Sensor Solutions Motion Control** Vision Technologies Process Instrumentation

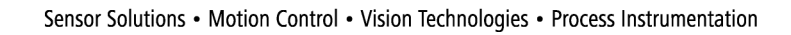

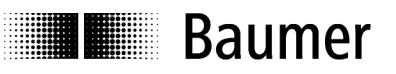

# **Instruction Manual for FADK 14 with IO Link**

## **Contents**

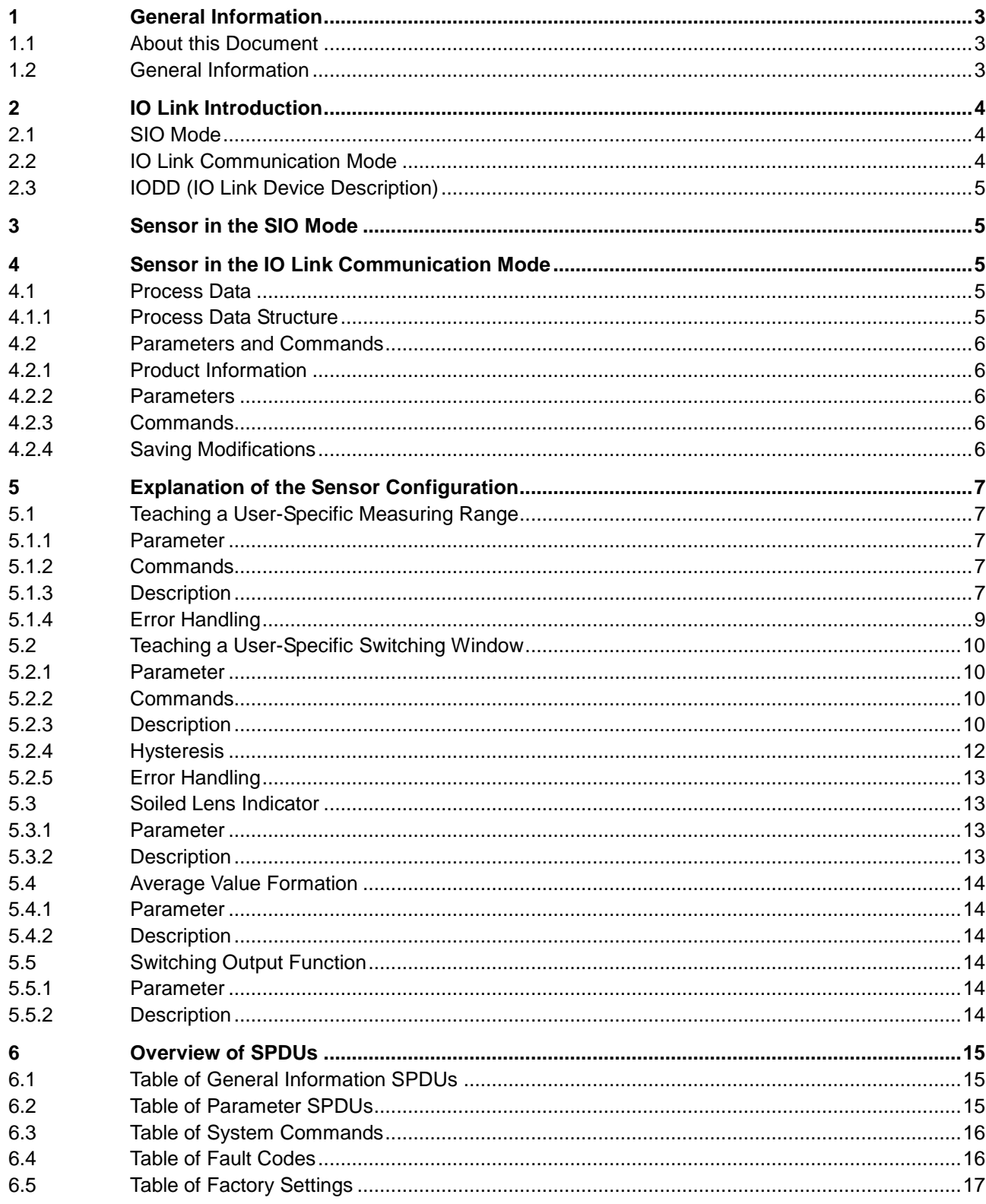

# **I** Baumer

## **1 General Information**

### **1.1 About this Document**

These instructions contain information related to commissioning and communications with the Baumer Series 14 photoelectric distance sensor equipped with the IO Link interface. They supplement the installation instructions, already provided with each sensor.

These instructions apply to the following sensor versions (software version 01-02-11):

 FADK 14I4470/IO FADK 14I4470/S14/IO FADK 14I4470/S35A/IO FADK 14U4470/IO FADK 14U4470/S14/IO FADK 14U4470/S35A/IO

### **1.2 General Information**

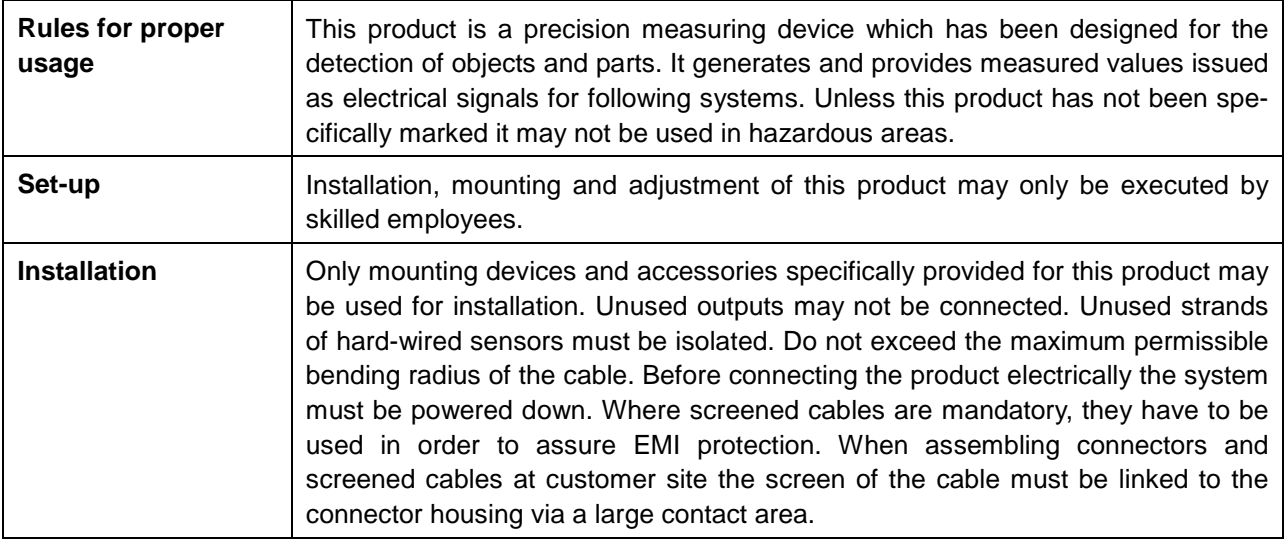

# **2 IO Link Introduction**

**E** Baumer

In order to fully understand the various configuration options, these operating instructions describe the most important aspects of the IO Link interface. More detailed information concerning IO Link, together with all specifications, are available at www.IO-Link.com.

IO Link is a standard interface for sensors and actuators. Devices (sensors, actuators) are connected to an IO Link master via point-to-point connections. Communications between the master and the device are bidirectional, via the device switching line. This interface permits measuring values to be recorded. An option to configure the sensor via the IO Link is also provided. There are two modes of sensor operation: the standard input/output mode (SIO mode) and the IO Link communication mode.

The master switches the sensor to the IO Link communication mode. In this mode, process data (measurement data) are now continuously transferred from the sensor to the master, while requirement data (parameters, commands) are either written to the device or read from it.

### **2.1 SIO Mode**

After start up, the sensor is automatically in the SIO mode. In this mode, the sensor operates as a standard switching or measuring sensor. On the master side, the IO Link port is set as a normal digital input. The sensor can be used like a standard sensor without IO Link. However, various functions can only be controlled with the aid of IO Link.

### **2.2 IO Link Communication Mode**

The sensor is switched to the "communication mode" by means of a so-called "wake up" signal sent by the master. With this action, the master attempts to locate a connected device by means of a defined signal transmitted along the switching line. If the sensor responds, communication parameters are exchanged, after which the cyclic transmission of process data can begin.

The following can be performed in the IO Link communication mode:

- Process data can be received:
- Parameters (SPDUs) can be read from the sensor;
- Parameters (SPDUs) can be written to the sensor;
- Commands can be transmitted to the sensor (e.g., switching point teaching, resets to factory settings, etc.).

The process data contain cyclic data such as measuring value, switch status or quality information which are transferred to the higher level controller.

The master can exit the IO Link communication mode by using a "fall back", after which the sensor once again operates in the SIO mode until it receives the next "wake up".

The sensor's behavior in the SIO mode can be adjusted in the IO Link communication mode. This allows the sensor to be easily adapted to the requirements of corresponding parameters, and to then continue operating as a "normal" sensor, without the use of IO Link. Alternately, the sensor can also operate continuously in the IO Link communication mode in order to fully utilize the entire functional scope provided by the process data.

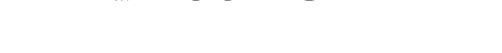

**E** Baumer

### **2.3 IODD (IO Link Device Description)**

The IODD describes the IO Link device, and can be downloaded at www.baumer.com. It comprises a set of XML and PNG files. An engineering or diagnostic tool reads a sensor's IODD in order to determine the following:

- Identification (manufacturer, designation, part number, etc.);
- Communication characteristics (communication speed, frame type, etc.);
- Parameters and commands;
- Process data;
- Diagnostic data (events).

The IODD determines who is permitted to review and modify which sensor data. How the data are presented and how they are manipulated are defined by the sensor manufacturer and are therefore independent of the sensor itself.

# **3 Sensor in the SIO Mode**

In the SIO mode, the sensor operates in accordance with its factory settings or according to the settings defined by the user via IO Link. The functional scope in the SIO mode is sensor specific.

# **4 Sensor in the IO Link Communication Mode**

### **4.1 Process Data**

With the sensor in the IO Link communication mode, data are periodically exchanged between the IO Link master and the device. These data comprise process data and possibly commands and parameters for the sensor. Process data transfer the current measuring value and status bits such as the switch status, quality information, etc. to the master. The master does not need to explicitly request these process data.

#### **4.1.1 Process Data Structure**

Figure 1 illustrates the structure of process data. The following provides a brief description of the individual information.

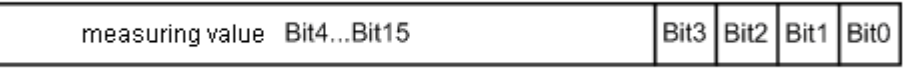

#### **Figure 1: Process data**

#### **4.1.1.1 Significance of the Measuring Value**

The measuring value (Bit4…Bit15) has a range between 0…4095. The measuring value reflects the sensor's current measuring range. If the object being measured lies at the start of the measurement value range (e.g., 50mm), a measuring value of 0 is output. If the object being measured lies at the end of the measurement value range (e.g., 400mm) a measuring value of 4095 is output.

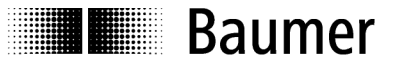

#### **4.1.1.2 Significance of the Status Information**

#### **Bit 0: Alarm**

The alarm bit indicates whether an object lies within the measurement value range.

 $Bit0 = 0 \rightarrow An$  object lies within the specified measuring range.

Bit0 =  $1 \rightarrow$  There is no object within the specified measuring range.

#### **Bit 1: Switch bit**

In the IO Link communication mode, the switch bit performs the function of a switching output.

Bit1 =  $0 \rightarrow$  There is no object within the the switching range.

Bit1 = 1  $\rightarrow$  An object lies within the switching range.

#### **Bit 2: Quality**

This bit provides information about the amount of light reflected by the object being measured (soiled lens indicator).

Bit2 =  $0 \rightarrow$  The amount of reflected light exceeds the threshold (adequate signal strength).

Bit2 = 1  $\rightarrow$  The amount of reflected light lies below the threshold (weak signal strength).

#### **Bit3: Not used**

#### **4.2 Parameters and Commands**

Parameters and commands are either written to the device or read from it using SPDU (Service Protocol Data Unit) indices. The read and write function is provided by the IO Link master. The user can write a value to an index, or can have a value read from it.

#### **4.2.1 Product Information**

Some parameters contain product information such as the manufacturer's name, the product name and number, together with a user-specific sensor designation (refer to Table **Fehler! Verweisquelle konnte nicht gefunden werden.**, Table of General Information SPDUs).

#### **4.2.2 Parameters**

For a description of parameters, refer to Table 6.2, Table of Parameter SPDUs.

#### **4.2.3 Commands**

Commands are written to SPDU Index 0x02 (system commands). Refer to Table 6.3 Table of System Commands.

#### **4.2.4 Saving Modifications**

If parameters have been modified by either directly writing to them or by a command (this also includes resetting to factory settings), the modifications must be permanently saved by means of **Save parameters**. Failure to do this will result in the modifications being lost when the sensor is restarted. The sensor will then use the most recently saved entries.

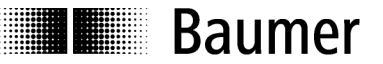

# **5 Explanation of the Sensor Configuration**

Parameters and commands can be used to configure the sensor functionalities. The following sections provide a detailed description of the various configuration options.

#### **5.1 Teaching a User-Specific Measuring Range**

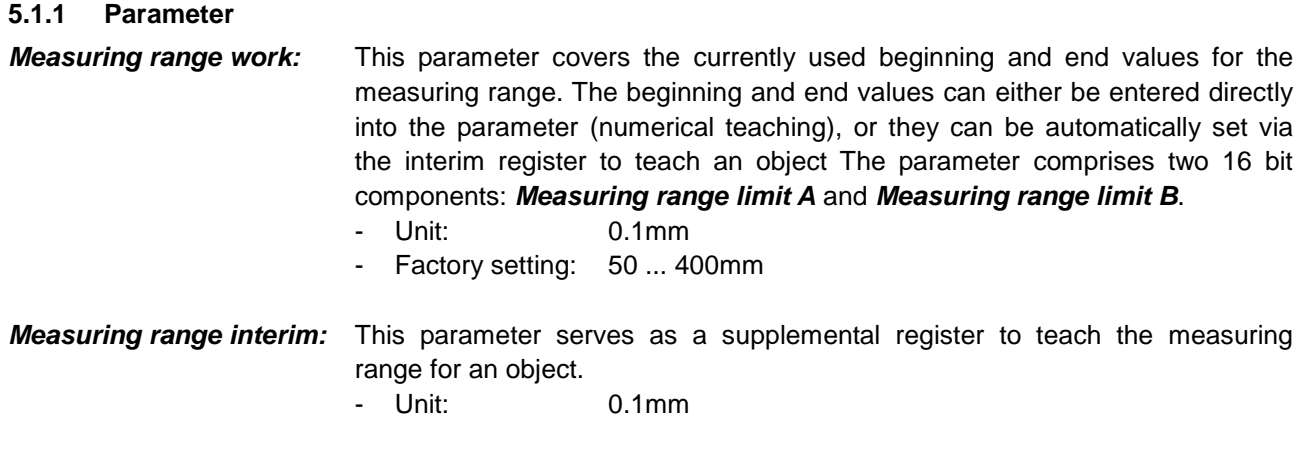

#### **5.1.2 Commands**

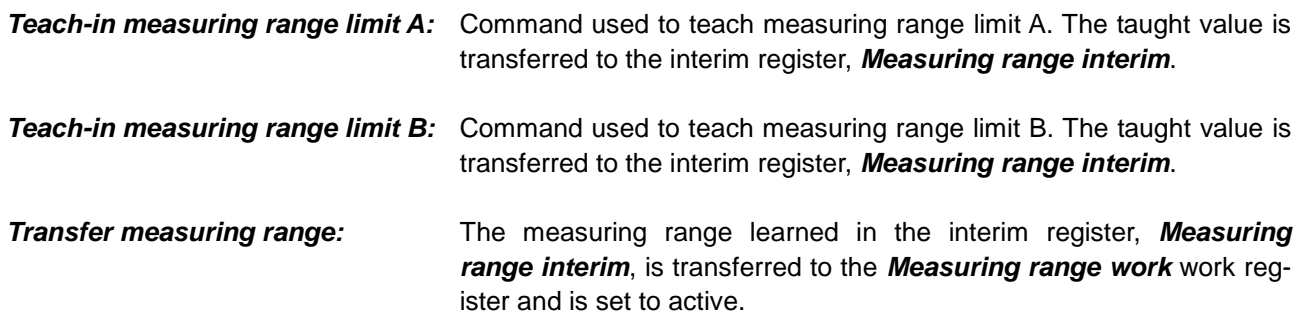

#### **5.1.3 Description**

There are two methods which the user can employ to adjust the measuring range of the FADK 14:

- Numerical teaching: The beginning and end values of the measuring range are written directly to the **Measuring range work** parameter;
- Teaching an object: the beginning and end values of the measuring range are learned for an object by applying the corresponding measuring commands. If the object lies outside the original measuring range, the minimum or maximum measuring distance are learned.

The measuring value between measuring value limits A and B is output as a relative value between 0 and 4095. Measuring value limits A and B are output as absolute distances from the leading sensor edge in 0.1 millimeter increments. Figure 2 illustrates possible characteristic measuring value curves.

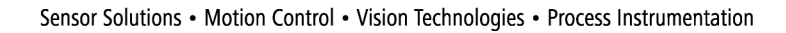

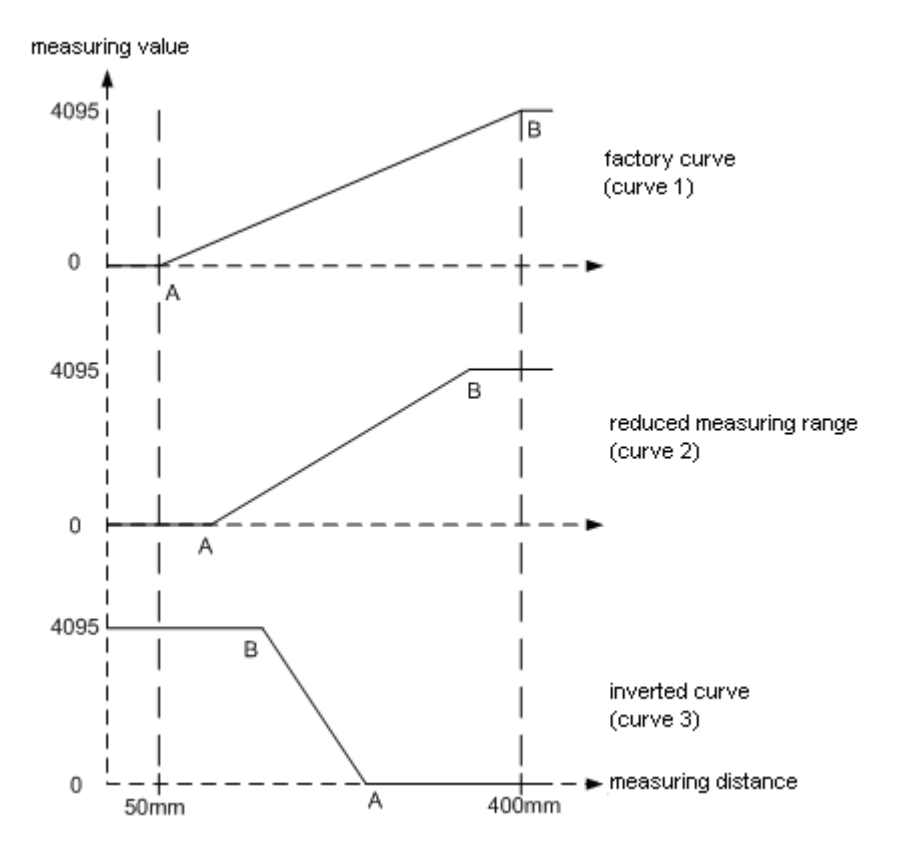

**Figure 2: Possible characteristic measuring value curves** 

#### **5.1.3.1 Example of Numerical Teaching:**

**Baumer** 

1) The measuring range is to be set between 150mm (A) and 300mm (B) (characteristic curve 2).

**Point A, absolute value in 0.1 mm:**  $1500 \rightarrow 05DC$  hex (= Measuring range limit A) **Point B, absolute value in 0.1 mm:**  $3000 \rightarrow 0BB8$  hex (= Measuring range limit B)

Parameter to be written:

**Measuring range work: 05DC0BB8 hex**  → Save parameters to permanently store the values!

2) An inverted measuring range is to be set between 200mm (B) and 400mm (A) (characteristic curve 3).

**Point A, absolute value in 0.1 mm:**  $4000 \rightarrow 0$  FA0 hex (= Measuring range limit A) **Point B, absolute value in 0.1 mm:**  $2000 \rightarrow 07D0$  hex (= Measuring range limit B)

Parameter to be written:

**Measuring range work: 0FA007D0 hex** 

 $\rightarrow$  Save parameters to permanently store the values!

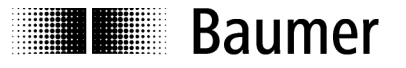

#### **5.1.3.2 Example of Teaching an Object**

The measuring range is to be taught for an object (characteristic curve 2).

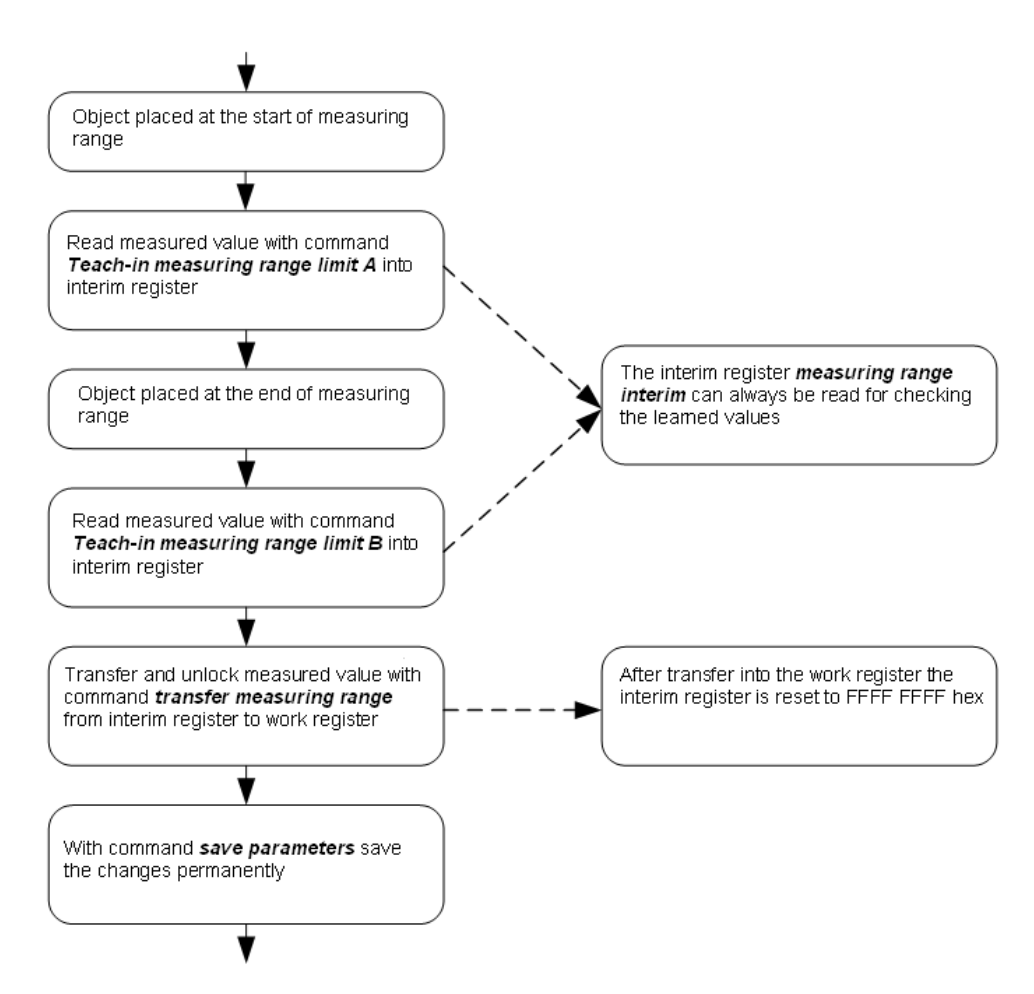

**Figure 3: Teaching characteristic measuring value curves** 

For an inverted characteristic curve (characteristic curve 3), the distance between the sensor and **Measuring range limit A** must exceed that to **Measuring range limit B**.

#### **5.1.4 Error Handling**

The taught measuring values lie closer together than is permitted by the learnable measuring range (20mm):

- Error message: **Interfering parameter** (refer to: Table **Fehler! Verweisquelle konnte nicht gefunden werden.**, Fault codes);
- Interim register is set to FFFF FFFF hex;
- The most recent valid values remain active.

The learned measuring value lies outside the original measuring range (measuring range on the specification sheet):

• Numerical teaching: Unable to write to **Measuring range work**; error message: **Parameter value out of range.** The most recent valid values remain active.

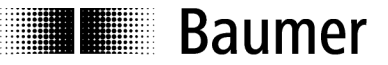

### **5.2 Teaching a User-Specific Switching Window**

#### **5.2.1 Parameter**

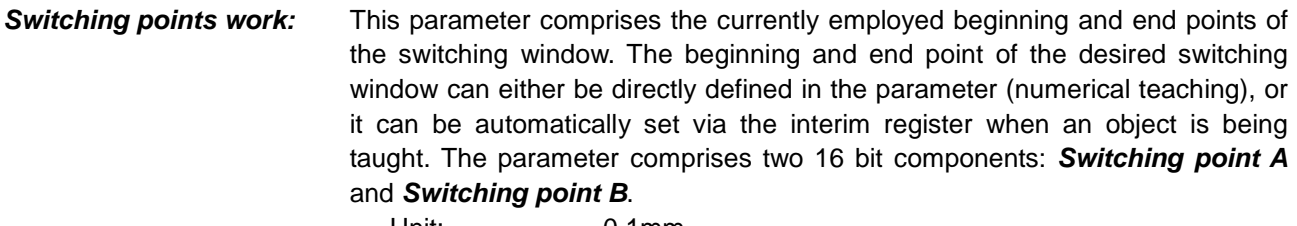

- Unit: 0.1mm
- Factory setting: Switching point  $A = 50$ mm; switching point  $B = 400$ mm

#### **Switching points interim:** This parameter serves as a supplemental register to teach the switching points for an object. - Unit: 0.1mm

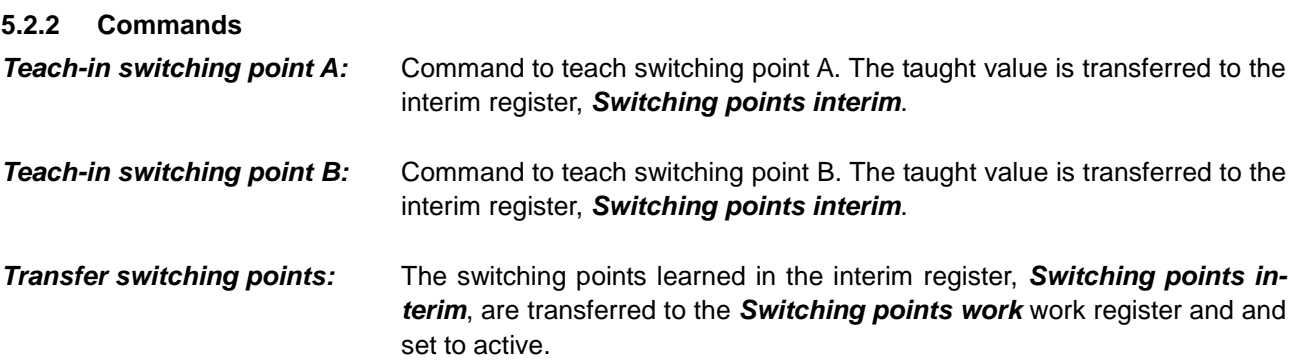

#### **5.2.3 Description**

There are two methods which the user can employ to adjust the switching window of the FADK 14:

- Numerical teaching: The beginning and end points of the switching window are written directly to the **Switching points work** parameter;
- Teaching an object: The beginning and end points of the switching window are learned for an object by applying the corresponding measuring commands. If the object lies outside the original measuring range, the minimum or maximum measuring distance are learned.

Switching points A and B define a switching window which, in turn, determines the state of the switch bits. Switching points A and B are output as absolute distances from the leading sensor edge in 0.1 millimeter increments.

Figure 4 illustrates all possible characteristic switching curves.

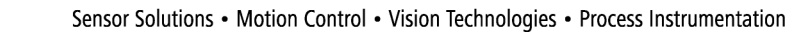

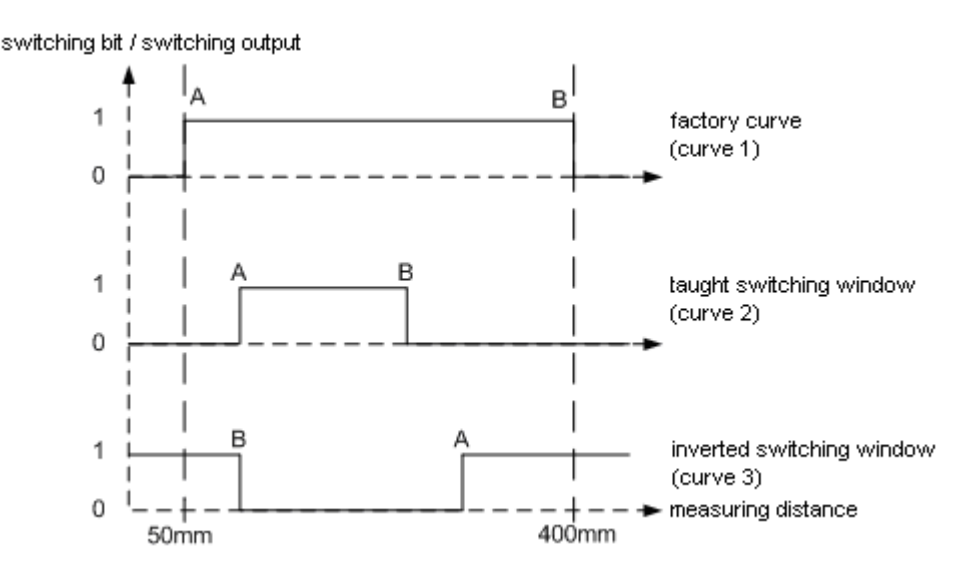

**Figure 4: Possible characteristic switching curves** 

#### **5.2.3.1 Example of Numerical Teaching:**

**Baumer** 

1) A switching window is to be set between 150mm (A) and 300mm (B) (characteristic curve 2).

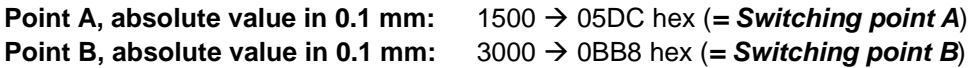

Parameter to be written: **Switching points work: 05DC0BB8 hex**  → Save parameters to permanently store the values!

2) An inverted switching window is to be set between 200mm (B) and 400mm (A) (characteristic curve 3).

**Point A, absolute value in 0.1 mm:**  $4000 \rightarrow 0FA0$  hex (= Switching point A) **Point B, absolute value in 0.1 mm:**  $2000 \rightarrow 07D0$  hex ( = Switching point B)

Parameter to be written: **Switching points work: 0FA007D0 hex** 

 $\rightarrow$  Save parameters to permanently store the values!

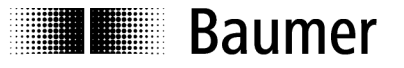

#### **5.2.3.2 Example of Teaching an Object**

The switching window is to be taught for an object (characteristic curve 2).

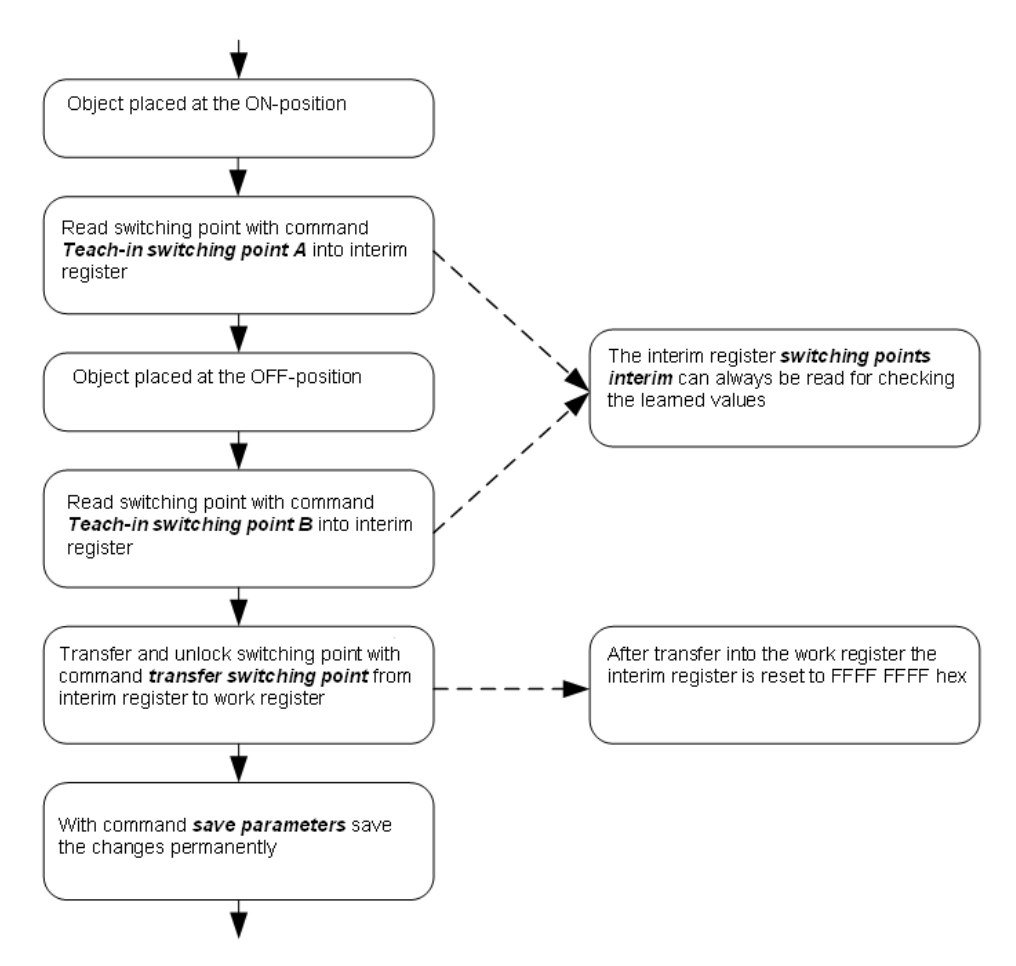

**Figure 5: Teaching a switching window** 

For an inverted switching window (characteristic curve 3), the distance between the sensor and **Switching point A** must exceed that to **Switching point B**.

#### **5.2.4 Hysteresis**

In the approach direction to the switching window, the sensor switches at the precisely the learned switching points. If the switching window is then exited, a hysteresis value is then added (refer to Figure 6).

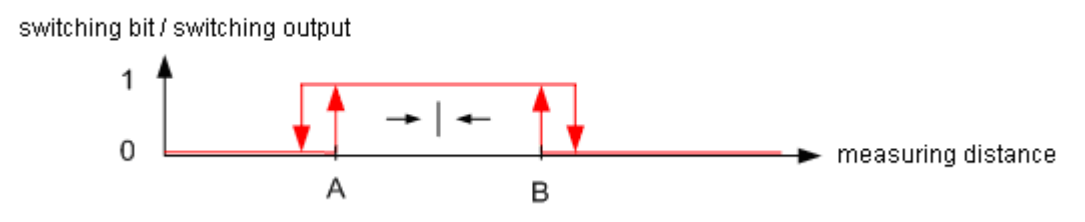

**Figure 6: Switching window hysteresis** 

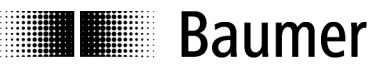

#### **5.2.5 Error Handling**

The learned switching points lie closer together than permitted in the minimum teachable switching window (10mm):

- Error message: **Interfering parameter** (refer to: Table **Fehler! Verweisquelle konnte nicht gefunden werden.**, Fault codes);
- Interim register is set to FFFF FFFF hex;
- The most recent valid values remain active.

The learned switching points lie outside the original measuring range (measuring range on the specification sheet):

• Numerical teaching: Unable to write to **Switching points work,** error message: **Parameter value out of range.** The most recent valid values remain active.

#### **5.3 Soiled Lens Indicator**

**5.3.1 Parameter** 

#### **Nominal value**

**Quality parameter:** Limit value for assessing the receiving signal quality. If the received amount of light falls below this adjustable limit, the process data quality bit is set.

- Value range: 1-8
- Factory setting: 7

**Quality parameter:** Actual reception quality.

#### **5.3.2 Description**

The sensor's illumination controller allows a determination of whether adequate signal reserves still exist, in order to provide reliable measurements. This signal reserve is indicated quantitatively by the **Quality parameter**. Should the **Quality parameter** drop below the value specified in the **Nominal value quality parameter**, this is displayed in the quality bit of the process data.

#### **Application example:**

When setting up an application, reading the **Quality parameter** on a regular basis can help determine what its lowest value is. The threshold of the **Nominal value quality parameter** can then be defined 1-2 steps lower. If, during actual operation, the **Quality parameter** drops below this threshold value for whatever reason, a signal is output. At this point, the application continues to operate normally, the sensor should, however, be inspected as soon as feasible. Some reasons why the **Quality parameter** is activated include the following:

- -Sensor dirty  $\rightarrow$  Sensor must be cleaned;
- -Sensor incorrectly adjusted  $\rightarrow$  Sensor must be readjusted;
- - Some factor in the application may have changed, e.g., an alteration to the object's surface features  $\rightarrow$  Sensor (**Nominal value quality parameter**) needs to be readjusted.

This function helps prevent the failure of the sensor by permitting appropriate countermeasures to be taken.

 **Important:** The sensor will still continue to provide problem-free operation, even at a **Quality parameter** of only 1. As high as possible a value does not necessarily need to be set!

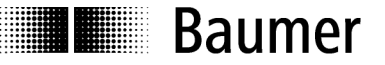

#### **5.4 Average Value Formation**

#### **5.4.1 Parameter**

**Average:** Number of measurements for which an average is formed.

- Value range: 0, 2, 4, 8, 16
- Factory setting: 0 (no average value formation)

#### **5.4.2 Description**

Forming an average of an adjustable number of measuring values helps to reduce measurement noise, and thus increase the sensor's reproducibility and resolution. This reduces the response speed, but the measuring speed remains unaltered.

Floating average algorithm (average value sliding in one direction)

x-order average value:  $Y_n = (Y_n + Y_{n-1} + Y_{n-2} + ... + Y_{n-x})/x$ 

#### **5.5 Switching Output Function**

#### **5.5.1 Parameter**

#### **Output function**

**switching output:** The function carried out on the switching output in the SIO-Mode can be defined.

- Value range: 0, 1, 2
- Factory setting: 0 (Alarm)

#### **5.5.2 Description**

Process data status bits (alarm, switch bit, quality) can be applied to the sensor's switching output. This allows, for example, a soiled lens indicator to be utilized in the SIO mode. The factory setting at the switching output indicates when the object lies outside the measurement range.

# **Baumer**

### **6 Overview of SPDUs**

### **6.1 Table of General Information SPDUs**

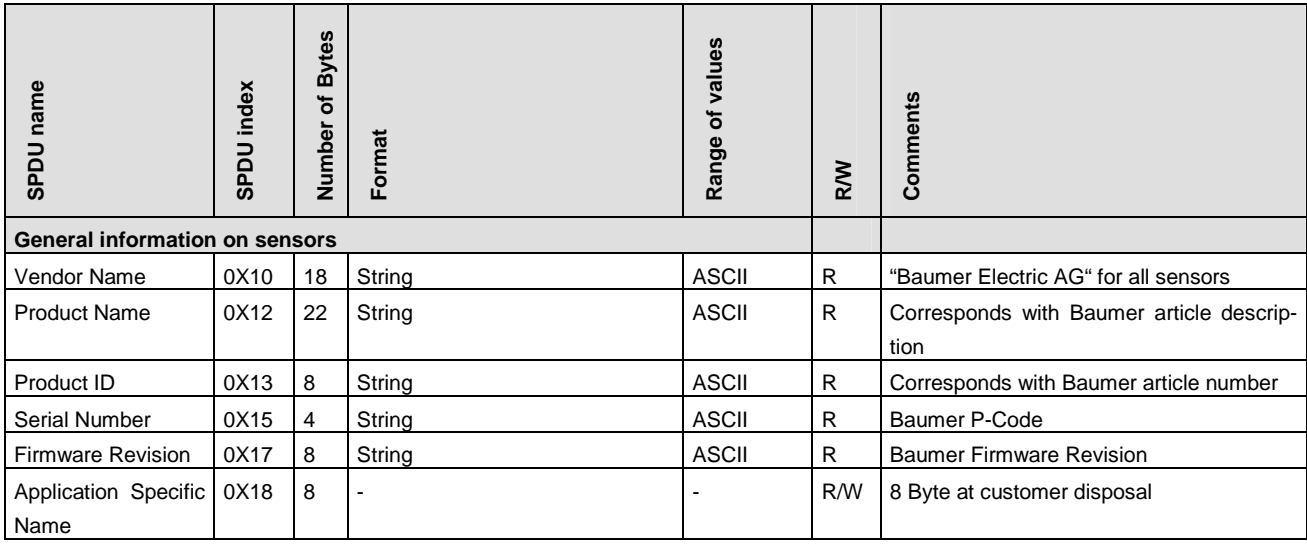

### **6.2 Table of Parameter SPDUs**

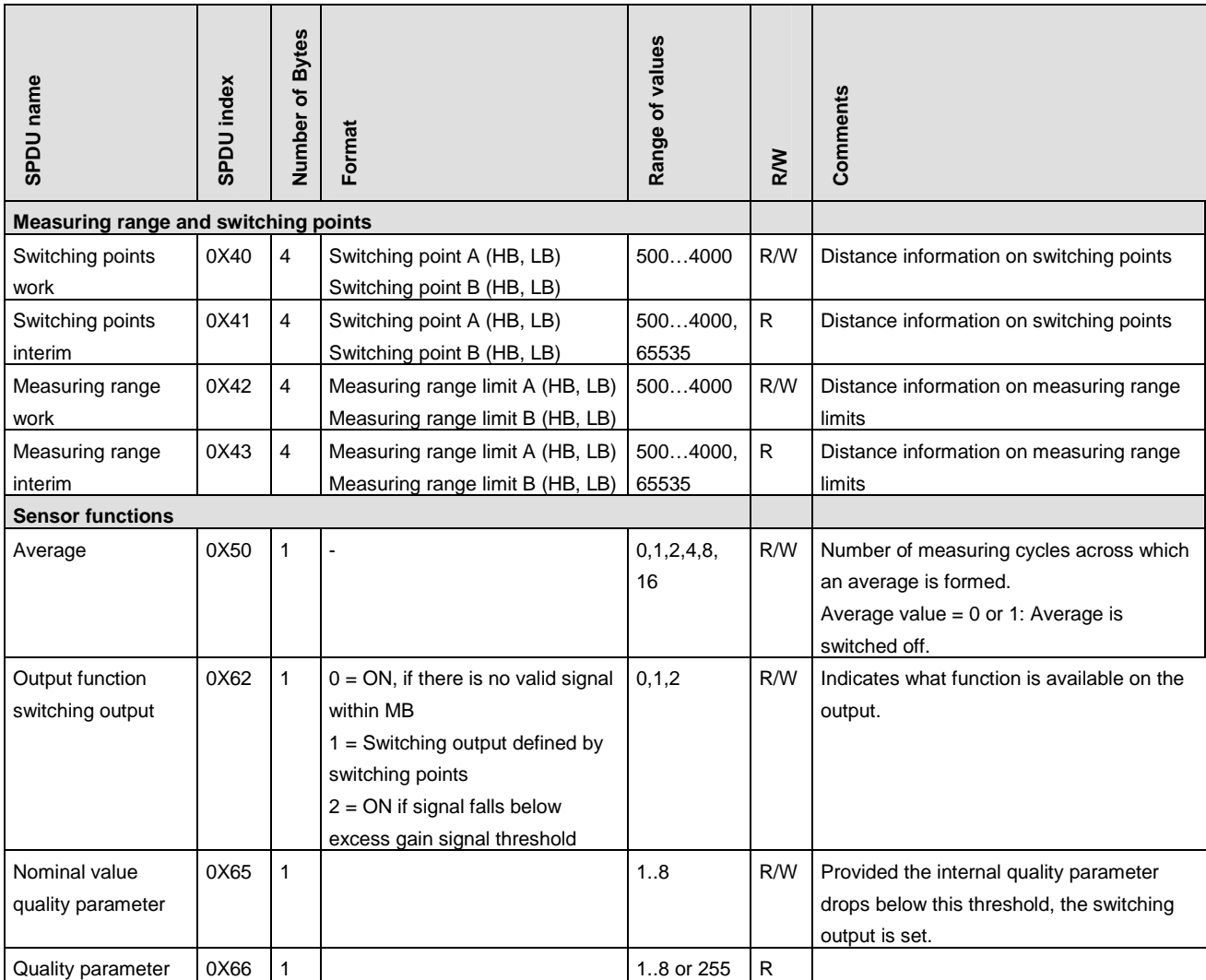

### **6.3 Table of System Commands**

**Baumer** 

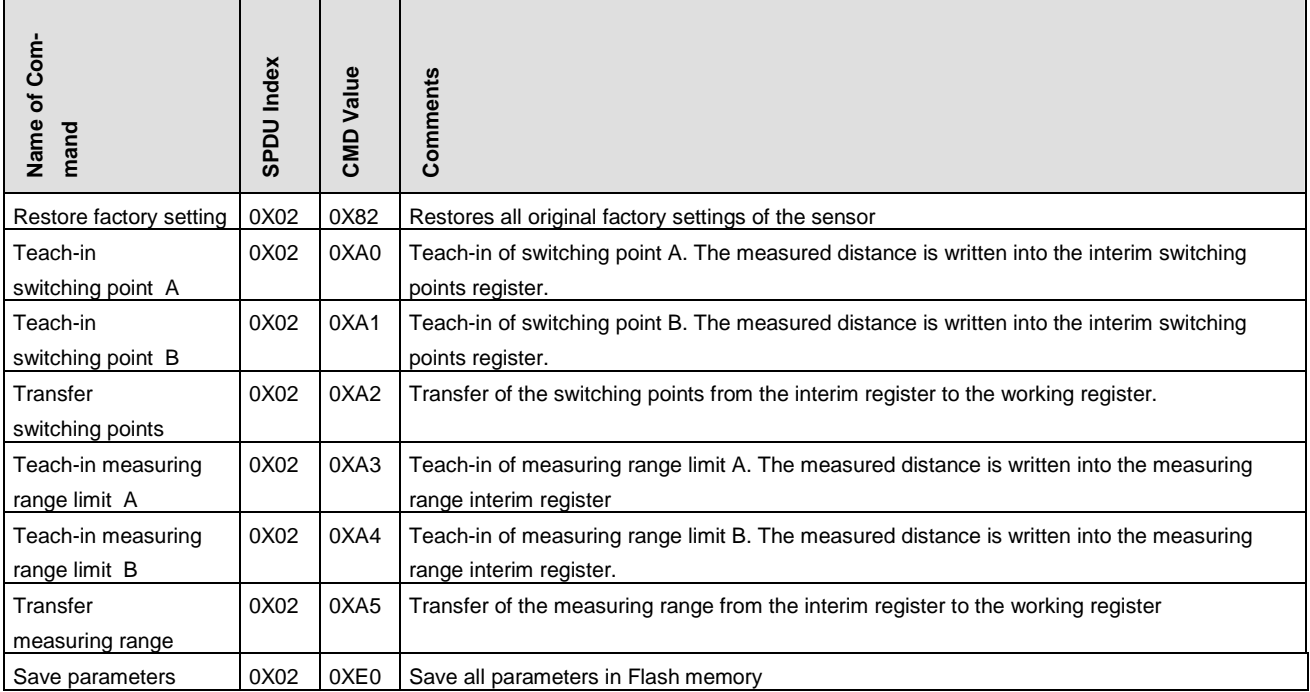

### **6.4 Table of Fault Codes**

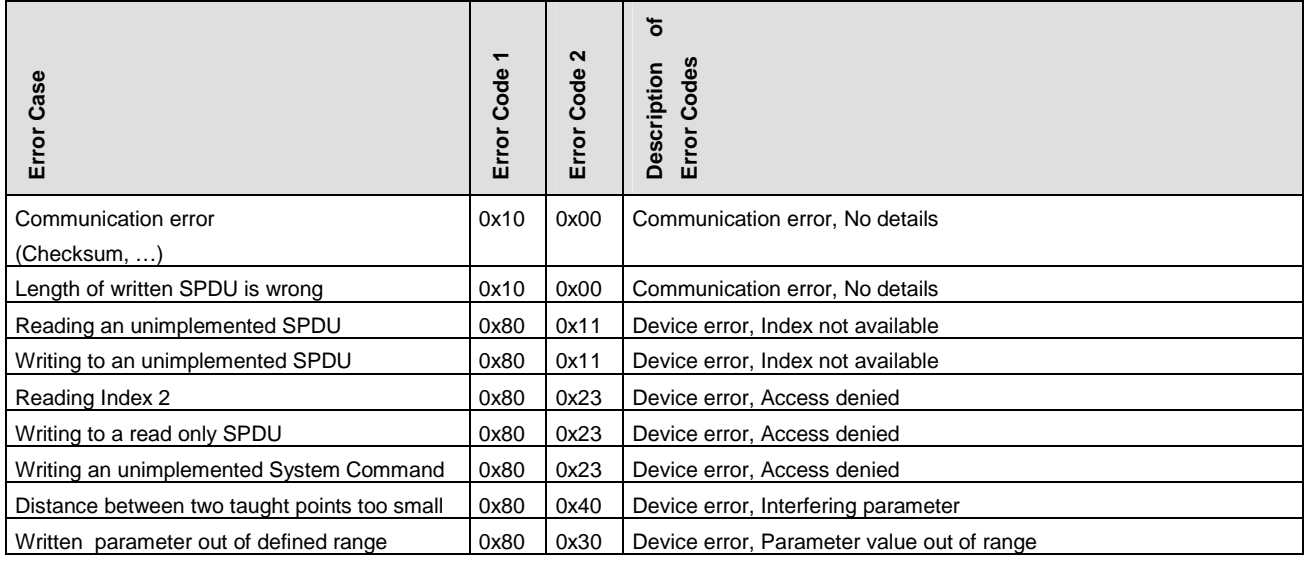

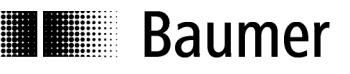

### **6.5 Table of Factory Settings**

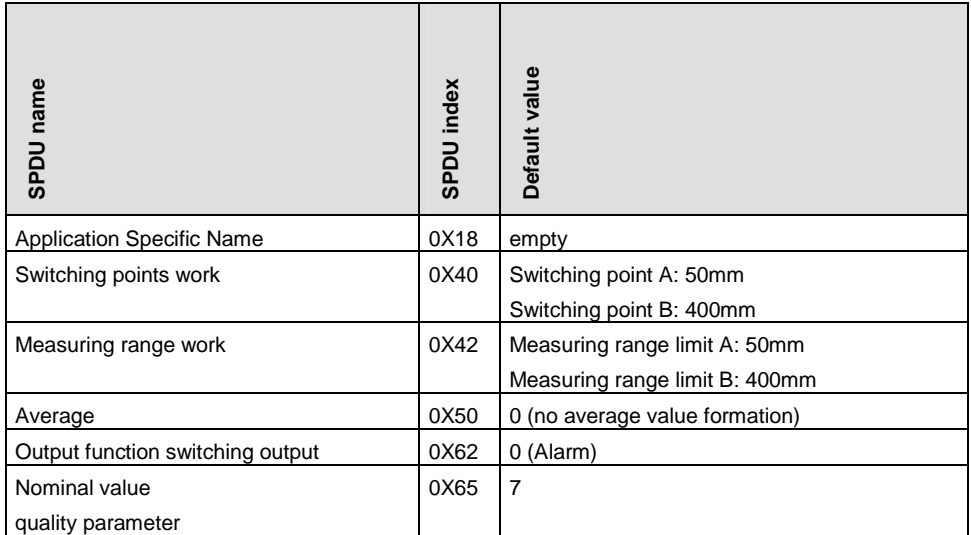

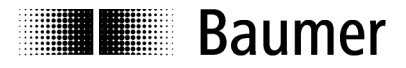

#### **Baumer worldwide**

#### **Brazil**

Baumer do Brasil Ltda BR-04726-001 São Paulo-Capital Phone +55 11 56410204

#### **Denmark**

Baumer A/S DK-8210 Aarhus V Phone +45 (0)8931 7611

#### **India**

Baumer India Private Ltd. IN-411038 Pune Phone +91 (0)20 2528 6833

#### **United Kingdom**

Baumer Ltd. GB-Watchfield, Swindon, SN6 8TZ Phone +44 (0)1793 783 839

#### **Switzerland**

Baumer Electric AG CH-8501 Frauenfeld Phone +41 (0)52 728 1122

### **Canada**

Baumer Inc. CA-Burlington, ON L7M 4B9 Phone +1 (1)905 335-8444

#### **France**

Baumer SAS FR-74250 Fillinges Phone +33 (0)450 392 466

**Italy** Baumer Italia S.r.l. IT-20090 Assago, MI Phone +39 (0)245 70 60 65

**Singapore** Baumer (Singapore) Pte. Ltd. SG-339412 Singapore Phone +65 6396 4131

#### **China**

Baumer (China) Co., Ltd. CN-201612 Shanghai Phone +86 (0)21 6768 7095

#### **Germany / Austria**

Baumer GmbH DE-61169 Friedberg Phone +49 (0)6031 60 070

#### **USA**

Baumer Ltd. US-Southington , CT 06489 Phone +1 (1)860 621-2121

#### **Sweden**

Baumer A/S SE-56122 Huskvarna Phone +46 (0)36 13 94 30

#### **Headquarters**

Baumer Electric AG CH-8501 Frauenfeld Phone +41 (0)52 728 1122

### www.baumer.com/worldwide

 Technische Änderungen und Irrtum vorbehalten. Technical data has been fully checked, but accuracy of printed matter not guaranteed.